# 國立宜蘭大學**112**學年度第**1**學期進修學士班新生註冊須知

※新生於規定期限內至本校「新生資訊」網頁中之「新生整合登錄系統」登錄學籍簡表、學生生活綜合 資料表、宿舍、學雜費減免、就學貸款資料、役男兵役調查表,完成繳費及繳交應繳資料後,即視同 完成註冊手續。

※新生資訊網頁網址:https://bulletin2.niu.edu.tw/files/11-1015-1792.php

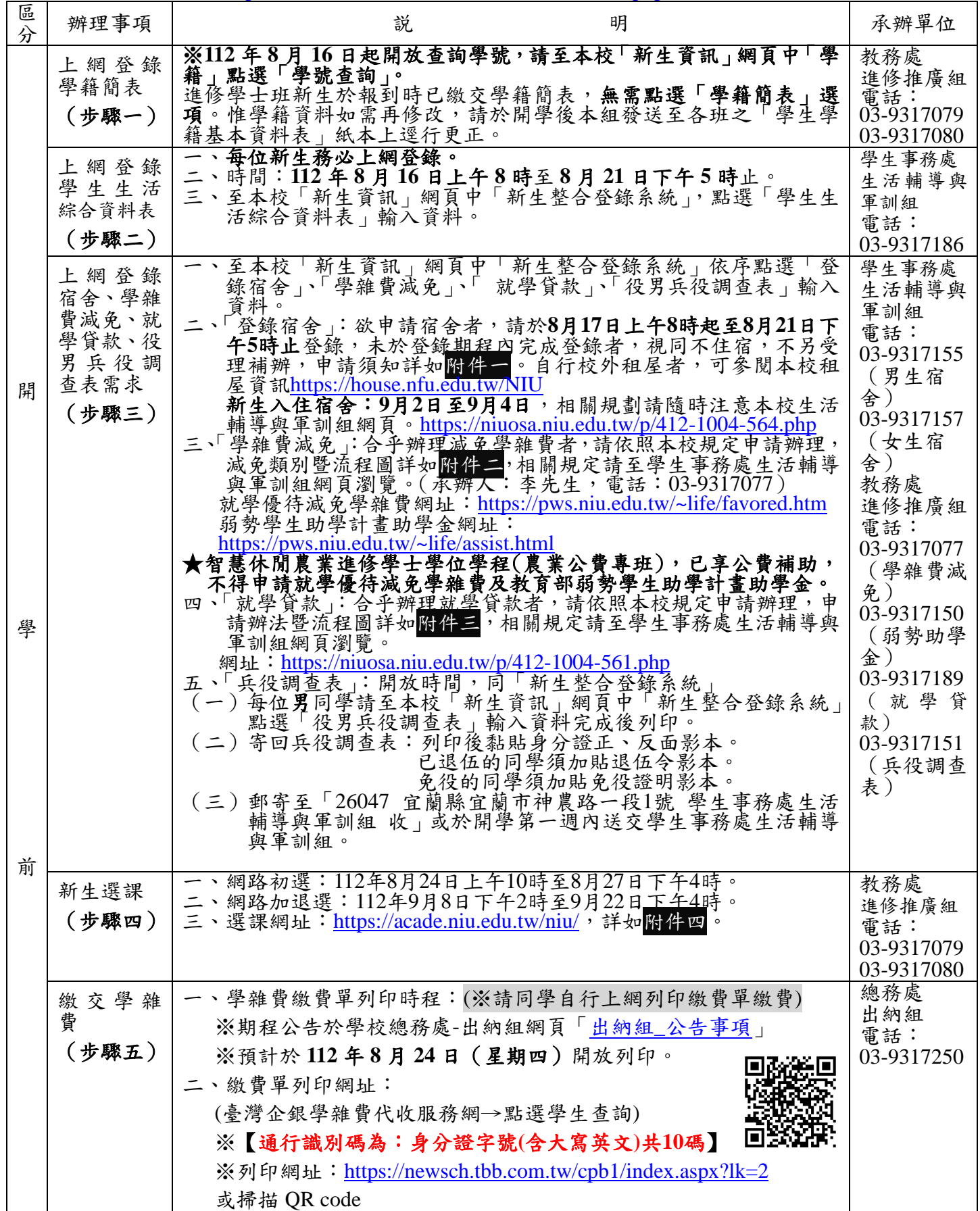

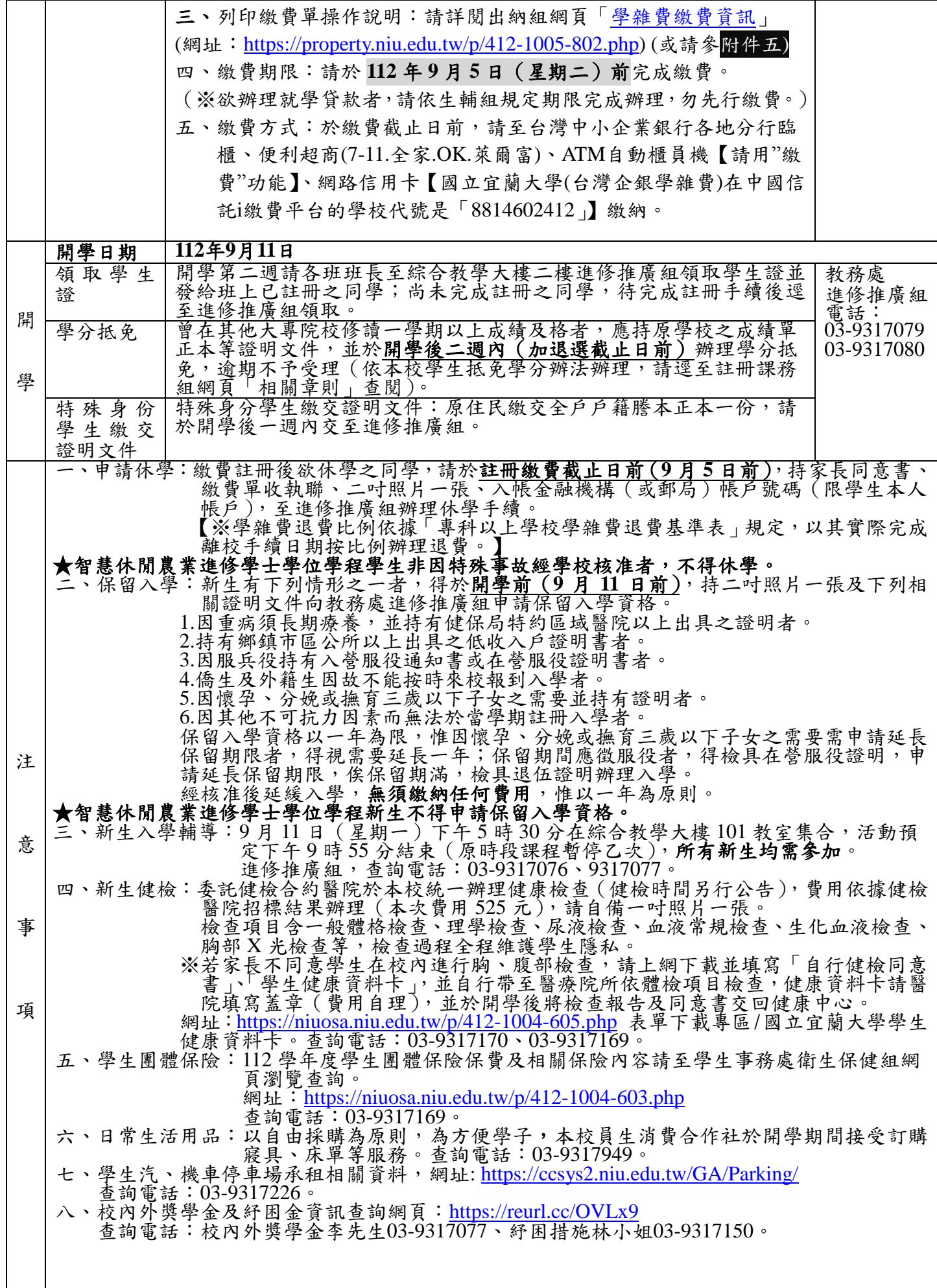

#### 國立宜蘭大學 **112** 學年度第 **1** 學期各學制新生學生宿舍申請須知

#### 一、注意事項:

(一)本校設有男、女生宿舍各乙棟,主要提供新生住宿,均為 4 人一間,內設冷氣、網路(電源延 長線及網路線需自備)、書桌(需自備抽屜鎖頭)、衣櫥;男、女生宿舍各設置一部電梯,一 樓設置無障礙設施與空間。

附件一

- (二)每學期住宿費為 9,500 元整,各寢室提供公用冷氣儲值卡 1 張(內含冷氣儲值金每人 100 元, 學期末未使用完畢者,餘額不予退費);申請個人冷氣儲值卡者,須繳交儲值卡押金60元。退 宿時,押金及餘額將統一辦理退款作業(每學期統一辦理乙次)。
- (三)符合低收入戶之學生,免收住宿費。另依教育部規定,每學期第十五週前須完成服務學習時數 24 小時;未執行完畢者,需補繳住宿費,次學期仍可申請優先住宿,惟取消免收住宿費。
- (四)符合中低收入戶之學生,本校每學期住宿費補助 3,000 元。惟註冊時,需先繳交 9,500 元住宿 費,俟開學後統一收繳證明文件,答奉核定後予以撥款補助。另依教育部規定,每學期第十週 前須完成服務學習時數8小時;未執行完畢者,需補繳住宿費,次學期仍可申請優先住宿,惟 取消住宿費補助。
- (五)本校為提高住宿環境及品質,另訂定「學生宿舍管理規定」、「學生宿舍收支管理要點」、「學 生宿舍加扣分實施規定」、「學生宿舍蘭陽書苑規劃要點」等,請進入本校首頁點選行政單位 →學生事務處→生活輔導與軍訓組→學生宿舍→生活常規,參閱相關內容。
- 二、申請方式:

請點選本校首頁右上角「新生資訊」→「新生整合登錄系統」輸入個人帳號密碼後,點選「學務系 統」→「學生宿舍」→「學生住宿作業」→「申請宿舍」,未於登錄期程內完成登錄者,視同不住 宿,不受理補辦,床位公告相關訊息請密切注意本校宿舍網頁公告。

三、申請登錄、住宿公告期程與規定:

新生於收到入學通知後,一律採網路方式申請住宿,各學制登錄及公告錄取名單時間如下:

- (一)進修學士班:自 8 月 17 日上午 8 時起至 8 月 21 日下午 5 時截止登錄,並於 8 月 22 日下午 5 時前於宿舍網頁公告住宿名單。
- (二)轉學生:自 8 月 17 日上午 8 時起至 8 月 21 日下午 5 時截止登錄,並於 8 月 22 日下午 5 時前 於宿舍網頁公告住宿名單。
- (三)各學制新生未於登錄期程內完成登錄者,以視同自動放棄住宿論,不另外受理補辦。
- 四、優先住宿之資格:

低收入戶、身心障礙學生、中低收入戶、一年級新生具離外島身分或原住民身份、境外生等優先安 排住宿,但需於 8 月 20 日中午 12 時前將證明文件傳真至學生宿舍辦公室,傳真電話 03-9320205(傳 真時請於證明文件左上方書寫科系及姓名,未繳驗或資格認定不符者,以一般生身份論)。

- 五、床位編排、特殊身份申請及聯絡方式:
	- (一)新生床位安排優先順序:符合優先住宿身份者、大學部一年級新生、碩、博士生、轉學生。

(二)符合特殊身份除線上申請時,應自行正確點選身份別外,另須於規定時間內繳驗書面證明, 各身份證明如下:

1.身心障礙生:身心障礙手冊

- 2.低收入戶:市、區、鄉、鎮公所開立之有效低收入戶證明或低收入戶卡。(文件上須註明申 請學生之姓名)
- 3.中低收入戶:市、區、鄉、鎮公所開立之有效中低收入戶證明或中低收入戶卡(文件上須註 明申請學生之姓名)。

3

4.離外島生:全戶戶籍謄本影本。

5.僑生外籍生:部頒文件。

6.交換生:錄取文件。

7.原住民:戶籍謄本影本。

- (三)進修學士班新生、轉學生申請登錄人數多於床位數時,於 8 月 22 日下午 2 時前以電腦抽籤方 式決定住宿名單(符合優先住宿身份者除外)。
- (四)新生床位安排依科系、班級集中為原則;學生宿舍內設蘭陽書苑區,此區為寧靜專區有設定 網路關閉時段,新生可自行選擇是否入住。詳情請點選宿舍生活常規,參閱「學生宿舍蘭陽書 苑規劃要點」。
- (五)相關資訊及聯絡方式:請進入本校首頁點選行政單位→學生事務處→生活輔導與軍訓組→學 生宿舍 (https://niuosa.niu.edu.tw/files/11-1004-564.php ) 男生宿舍電話 03-9317155、女生宿舍電話 03-9317157、學生宿舍辦公室傳真電話:03-9320205。
- 六、放棄住宿之方式:
	- (一)申請住宿截止日前,可直接上網更改取消住宿申請。
	- (二)已獲分配床位但自願放棄者,請至本校網站首頁點選行政單位→學生事務處→生活輔導與軍 訓組→學生宿舍→表單下載頁面,點選「放棄住宿權利切結書」填寫,以傳真方式回傳至學生 宿舍辦公室 03-9320205 辦理。
- 七、退宿及退費規定:
	- (一)於 112 年 8 月 25 日中午 12 時前申請退宿者,全額退費,逾時申請退宿者,不予退費。
	- (二)上述日期後辦理退宿者,除轉、退、休學外,不予退費,視同放棄住宿權利。
	- (三)因違反學生宿舍加扣分實施規定而強制退宿者,不予退費。
- 八、入住時間:

112年9月2日(週六)上午8時起開放入住學生宿舍,9月4日(週一)下午3時前入住完畢,宿舍將 於9月4日(週一)下午5時辦理學生宿舍防災演練,請住宿生務必準時入住。

- 九、其它事項:
	- (一)個人寢具請自行攜帶,亦可向本校員生消費合作社詢問訂購 03-9317949。(男生宿舍床鋪尺寸 為 190cm x 100cm、女生宿舍床鋪尺寸為 200cm x 100cm)。
	- (二)新生大件行李若採托運方式,請寄至宜蘭市神農路一段1號學生宿舍管理室收即可,另請註 明男生或女生宿舍,同時註明系所、學號、姓名及聯絡手機號碼。
	- (三)住宿生(含新生)若需申請次一學年度續住時,除符合優先住宿身份者外,均依「學生宿舍 加扣分實施規定」評定住宿成績與排序,並於每學年第二學期第 12 週公告續住名單(住宿成 績可至宿舍網頁查詢)。
	- (四)家長可於新生入住時 (112年9月2至4日8時至17時)協助載運行李入校,卸載行李後車 輛請停於本校地下停車場(約有 300 個停車位,免收停車費),行進路線圖請參考學生宿舍網 頁公告。
	- (五)住宿生因其他因素,無法配合上述時程入宿者,請致電學生宿舍辦公室協調登記。
	- (六)配合政府防疫政策,本校管理室將保有最後宿舍床位調動權,請住宿生務必配合辦理。

聯絡電話:男生宿舍 03-9317155

女生宿舍 03-9317157

國立宜蘭大學 **112** 學年度第 **1** 學期學雜費減免受理申請公告 附件二

- **(**一**)**申請條件:凡本校學生具下列優待減免身分之一者,均可提出申請:
	- **1.**軍公教遺族。**2.**原住民學生。**3.**現役軍人子女。**4.**身心障礙人士子女。**5.**身心障礙學 生。**6.**低收入戶學生。**7.**中低收入戶學生。**8.**特殊境遇家庭之子女或孫子女。 (智慧休閒農業公費專班已享公費不得申請)(僑外生不可申請)。
- **(**二**)**申請方式:採線上系統申請,請同學由學生事務處**/**生輔與軍訓組網頁**/**學雜費減免**/**項 下點選申請 https://pws.niu.edu.tw/~life/favored.htm, 述請詳閱相關內容, 登錄個人 資料後列印紙本申請表,再將紙本申請表(本人及家長均須簽名或蓋章)及佐證資料 郵寄宜蘭市神農路 **1** 段 **1** 號進修推廣組收或送至進修推廣組辦公室(綜 **203** 室)李聰 隆先生收。
- **(**三**)**線上申請期限:
	- **1.**第 **1** 階段:在校生 **112** 年 **4** 月 **17** 日(第 **10** 週週一)至 **112** 年 **5** 月 **19** 日(第 **14** 週 週五)申請。
	- **2.**第 **2** 階段:限各學制新生、轉、復學生、在校生尚未辦理者等身份辦理,預計於獲 得本校核發之學號及電子郵件帳號(預計 **8** 月 **16** 日)起至註冊繳費期限前 **3** 日(**9** 月 **2** 日)止。
- **(**四**)**申請低收入戶、中低收入戶、特殊境遇家庭之子女、身心障礙人士子女、身心障礙學 生等五種類別減免同學,申請時須檢附本(**112**)年度有效證明。
- **(**五**)**申請身心障礙類(本人、子女)其學雜費減免,其應計列人口之家庭年所得係以「**111** 年度家庭所得總額」(需未超過 **220** 萬元)為查核依據;請自行至各地國稅局申請家 庭之綜合所得稅各類所得資料清單,確認未超過 **220** 萬元再提出申請。(國稅局所得 清單資料請自行申請確認,無需繳交。)
- **(**六**)**具學雜費減免資格同學,務必依申請時限辦妥學雜費減免後,再以減免後之繳費單繳 費或申請就學貸款(繳費單未獲減免前,切勿先行繳費或辦理就學貸款)。
- **(**七**)**復學生、轉學生若在同一教育階段已在本校或他校辦理過學雜費減免者,不得再重複 申請(如大一上在本校使用過減免,復學仍為大一上,大二上在他校使用過減免,轉 至本校仍為大二上,以此類推)。
- **(**八**)**若有相關問題請洽本案相關承辦人:
	- **1.**日校學生學雜費減免申請:生活輔導與軍訓組李志文輔導員(辦公室位於體育館二 樓)、聯絡電話:**03-9317294**、電子郵件:**jwlee@niu.edu.tw**。

**2.**進修學制、碩士在職專班等學雜費減免申請:進修推廣組李聰隆先生(辦公室位於 綜合教學大樓二樓 **203** 室)、聯絡電話:**03-9317077**、電子郵件:**tllee@niu.edu.tw**。

**(**九**)**其他詳細規定事項,請詳閱上列所述 **https://pws/niu.edu.tw/~life/favored.htm**。

學生事務處生活輔導與軍訓組**&**進修推廣組

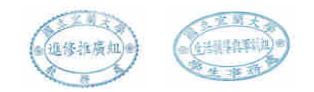

### 國立宜蘭大學 **112** 學年度第 **1** 學期學雜費減免類別暨流程圖(進修學制) 壹、就學優待學雜費減免(進修學制學生,請繳件至教務處進修推廣組**-**綜合教學大樓 **2** 樓 **203** 室)

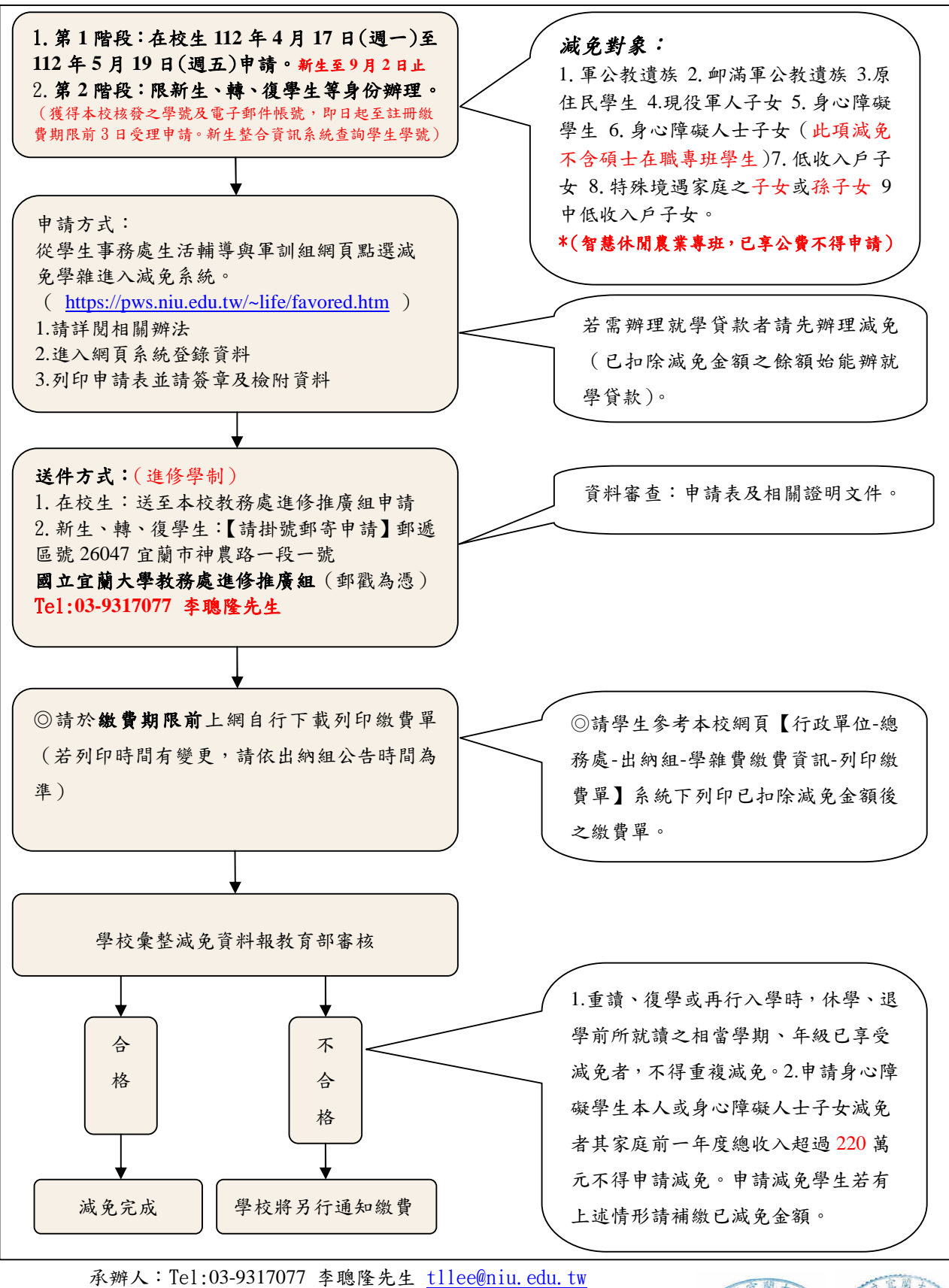

(學生事務處生活輔導與軍訓組-進修學制承辦/進修推廣組辦公室)

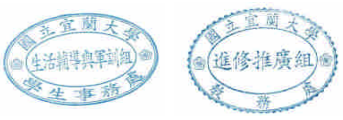

### 貳、「大專院校弱勢學生助學計畫」**--**助學金申請(**112** 學年度)

◎針對家庭年收入 70 萬元以下的學生就學補助(不含碩士在職專班)

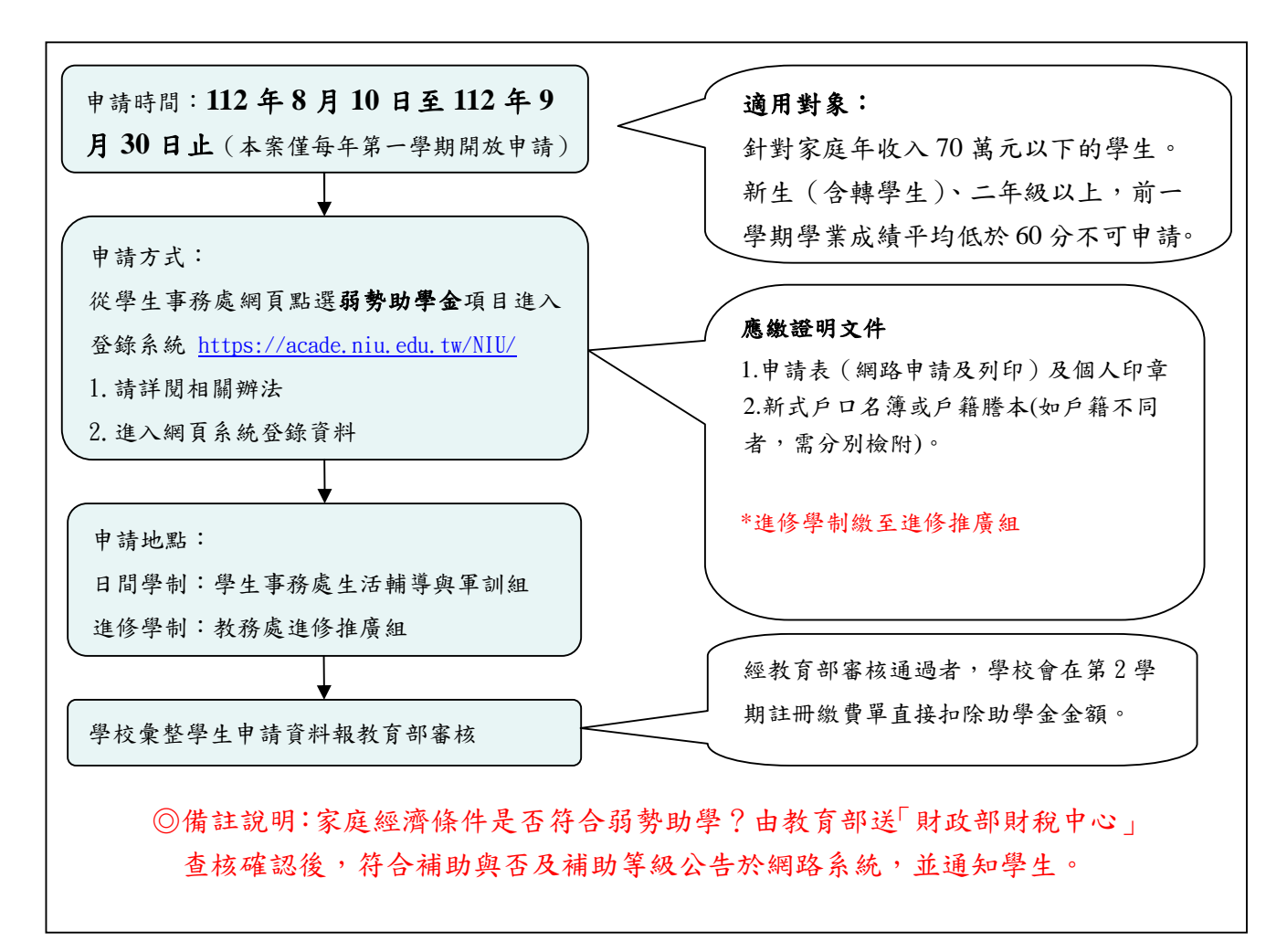

#### 注意事項:

一、上列各項減免依教育部規定政府各類助學措施只能擇一申領,請同學審慎選擇申請補助。如有重複申領政府 相關補助者,將予追繳。(已享受公費補助之公費專班不可申請)

※已申請學雜費減免或政府獎助學金者(如農會、漁會等),不得再申請本弱勢助學金,只能擇一!

- 二、重讀、復學或再行入學時,休學、退學前所就讀之相當學期、年級已享受減免者,不得重複減免。
- 三、申請地點:
	- (一)日間學制:學生事務處生活輔導與軍訓組、電話 03-9317150 林素雲小姐

(二)進修學制:請送教務處進修推廣組、電話 03-9317077 李聰隆先生 email: tllee@niu.edu.tw 四、詳細資訊請連結網址:https://pws.niu.edu.tw/~life/assist.html

### 參、獎助學金及其他資訊請連結學生事務處網頁

https://niuosa.niu.edu.tw/files/11-1004-553.php

國立宜蘭大學 **112** 學年度第一學期 新生 就學貸款申請辦法暨流程圖(大學、碩、博士、碩專及各轉學生**)**

附件三

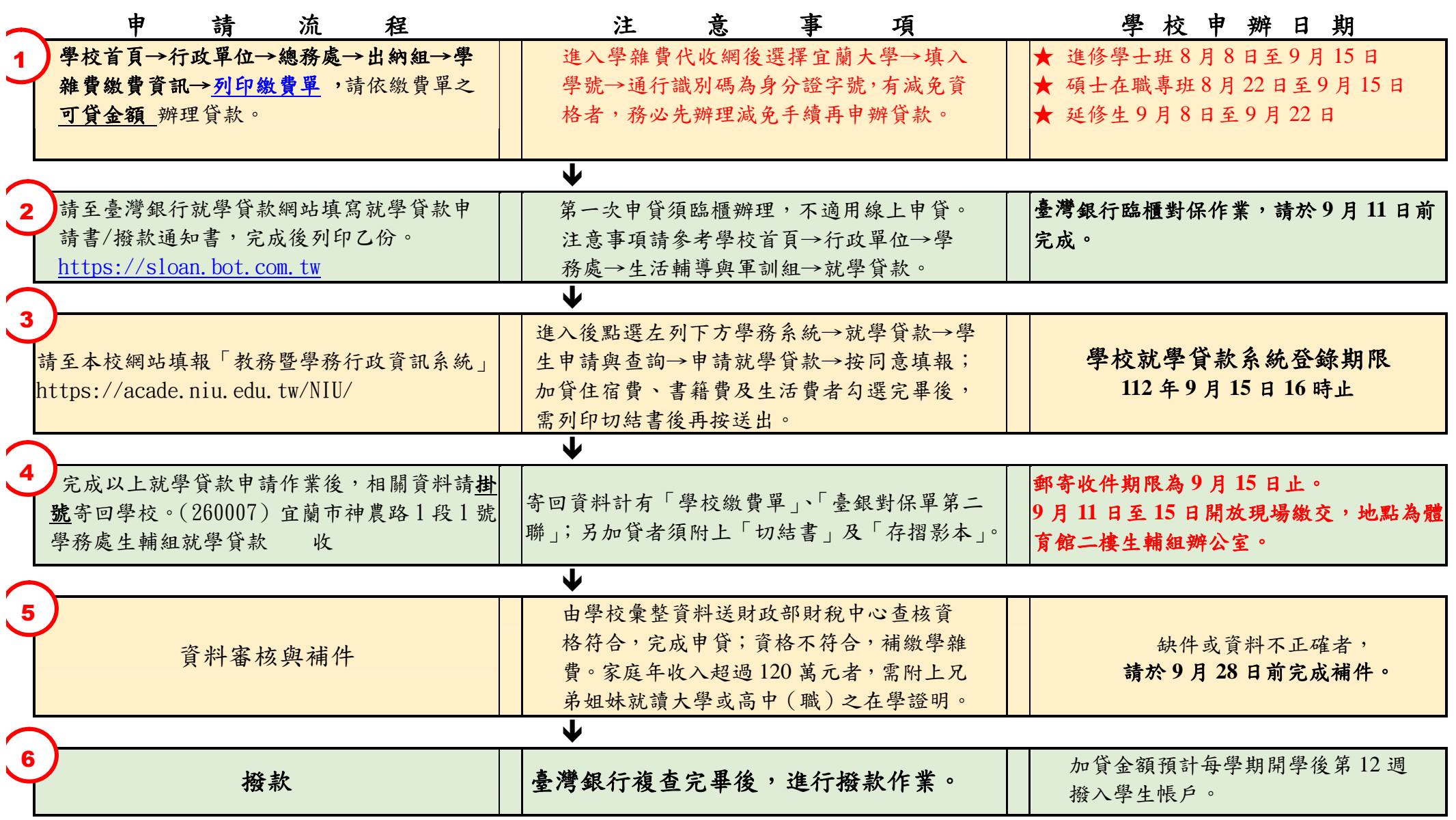

以上步驟若有問題,歡迎來電詢問~臺灣銀行對保相關問題 03-9355121#214。本校就學貸款相關問題 03-9317189。

## 國立宜蘭大學 進修學制

附件四

大一新生 第一次選課就上手!

進修學士班新生選課時程

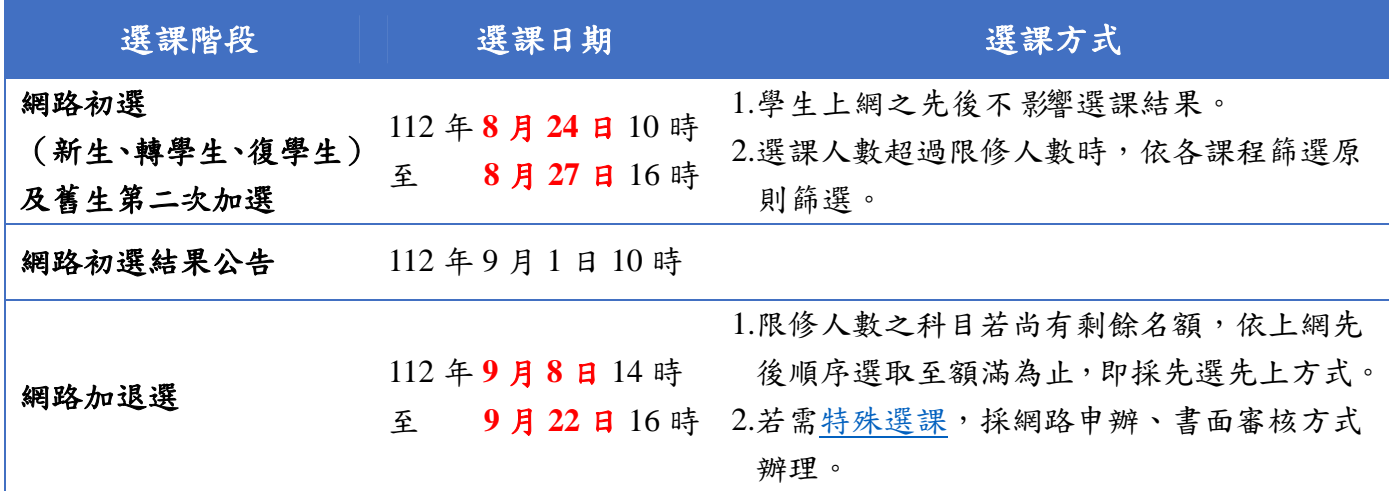

選課登入

方式一:由本校首頁之在校學生登入,點選教務項目之「選課系統」選項,即進入選課系統。 方式二:進入教務行政資訊系統,路徑為教務系統 / 選課 / 學生選課與查詢/線上選課。 ※帳密與本校 Email 信箱帳密相同,帳號為學號,預設密碼為身分證號前 8 碼(境外生帳密皆為學號),帳密第 1 碼均為 英文小寫,為顧及資訊安全及個人選課權益,請至學生資訊系統修改密碼,並妥善保管使用。

■網路初選選課順序:1.填志願→2.確認必修→3.加選選修

1.體育興趣選項課程選填志願,依志願序於預選欄位輸入 1.2.3.…..(須填滿)點選存檔。

2.必修課程已預設,無須加選,請自行確認。

3.若尚有空堂,請考慮加選系上大一有開之專業選修或通識教育中心所開通識多元選修課程。

確認網路初選結果

選修課程若選課人數超過限修人數,依各課程篩選原則篩選,若同學查詢初選結果時,有出現課程則 代表已選上。

利用加退選階段調整選課

1.網路初選結果公布後,可利用加退選階段調整選課,必修課程不得退選,選修課程可自由加退選。 2.選課人數已滿,選不上?想加選之課程受年級、科系限制無法加選?等無法透過系統直接加選之課程, 或想修超過 25 學分以上,可利用特殊選課,以網路申辦、書面審核方式辦理。

**3.**加退選為最後選課階段,務必於截止前,進系統做最後確認。

#### 相關資訊

1.詳情請參閱「網路初選作業須知與流程」及「網路加退選公告」。 2.若有選課相關問題,歡迎來電詢問(03-9317079)。

學雜費列印繳費單、繳款方式及查詢繳款情形說明

一、列印繳費單操作說明:

**1.**繳費單列印網址:台企銀學雜費代收服務網或掃描右方 **QR code** https://newsch.tbb.com.tw/cpb1/index.aspx?lk=2

【※「通行識別碼」是身分證字號**(**含英文大寫**)**共 **10** 碼】

**2.**在「學生查詢登入」畫面

請選擇學校:「國立宜蘭大學」 請輸入:「學號」 請輸入「通行識別碼」:身分證字號(含英文大寫)共 **10** 碼

※(第一學期入學之身份別為境外生新生):通行識別碼請輸入「學號」登入。

第二學期起入學身份別為境外生(僑生、外籍生或陸生):通行識別碼欄位為「居留證號碼」。

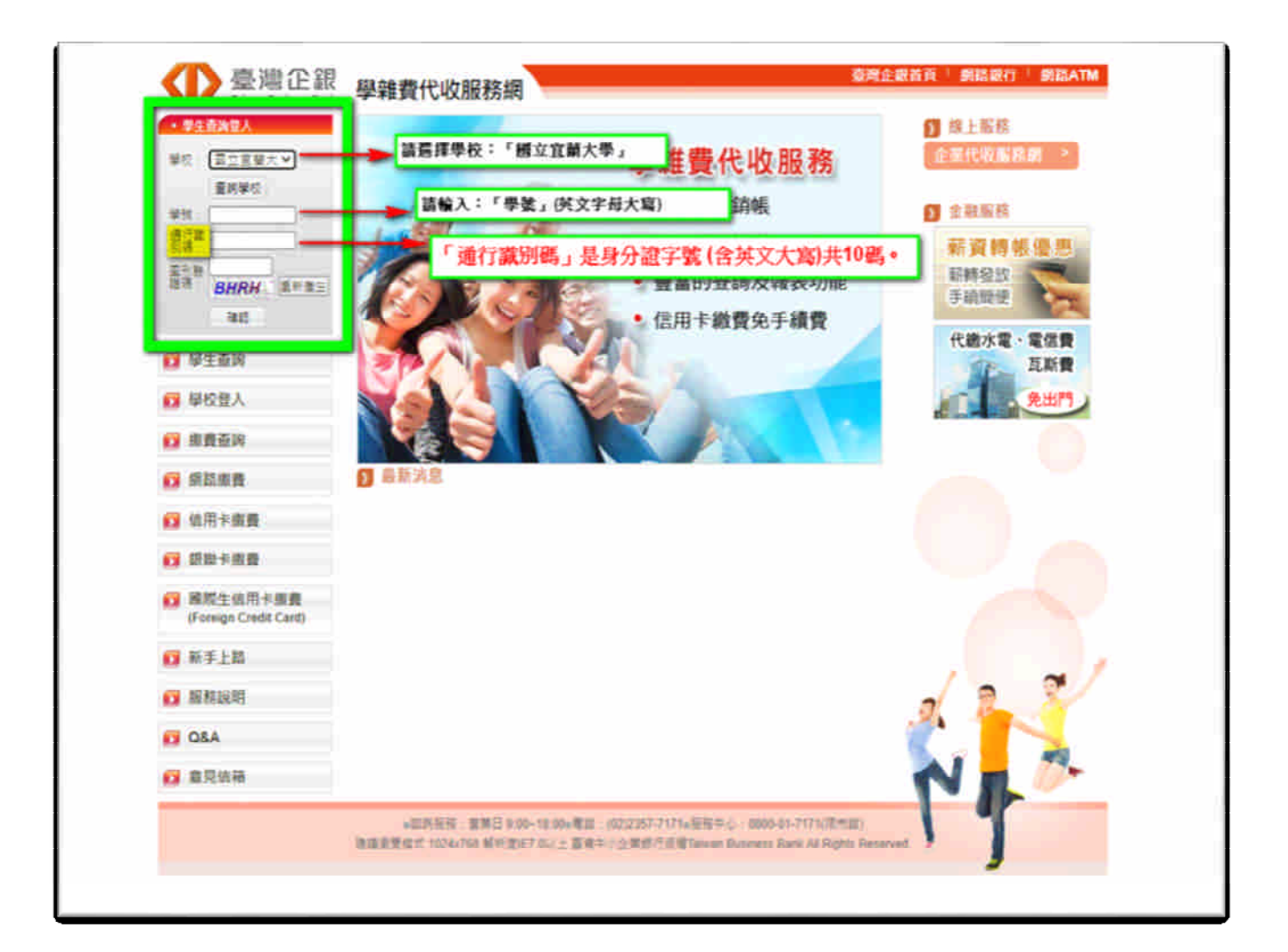

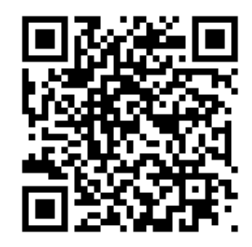

### **3.**列印繳費單

登入成功後,選擇學年學期右方– 明細 按鈕,核對資料與金額無誤後,

至網頁最下方,點選 產生PDF 繳費單 按鈕,下載(有條碼的)繳費單檔案繳費。

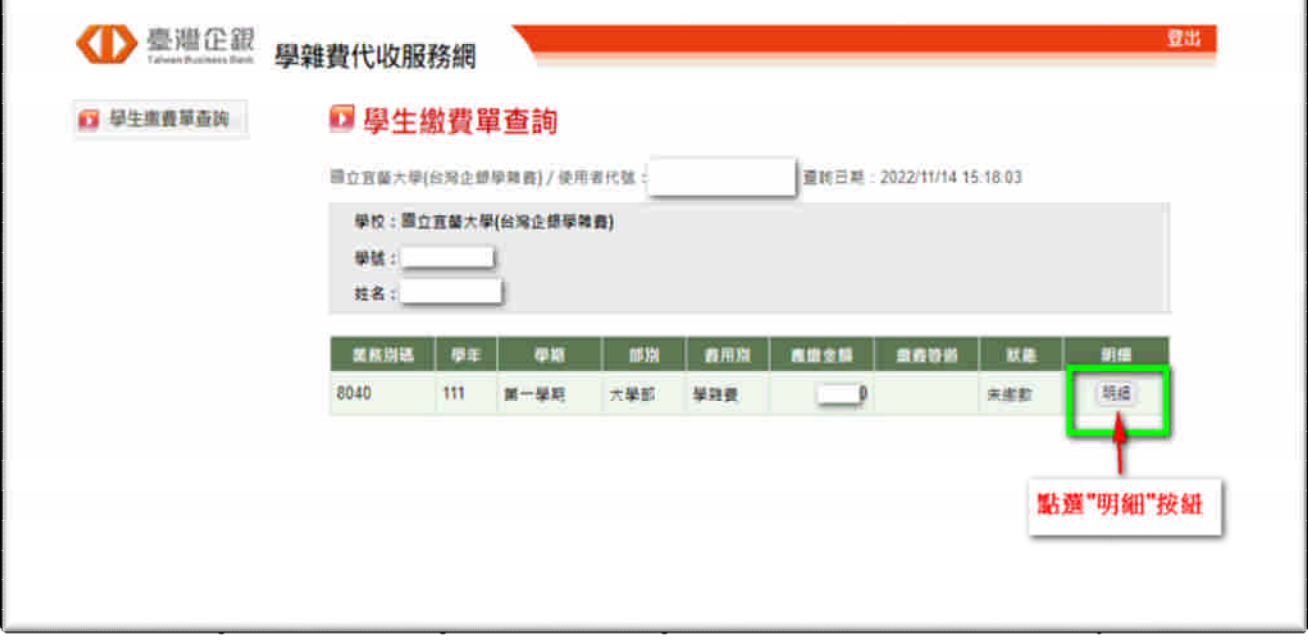

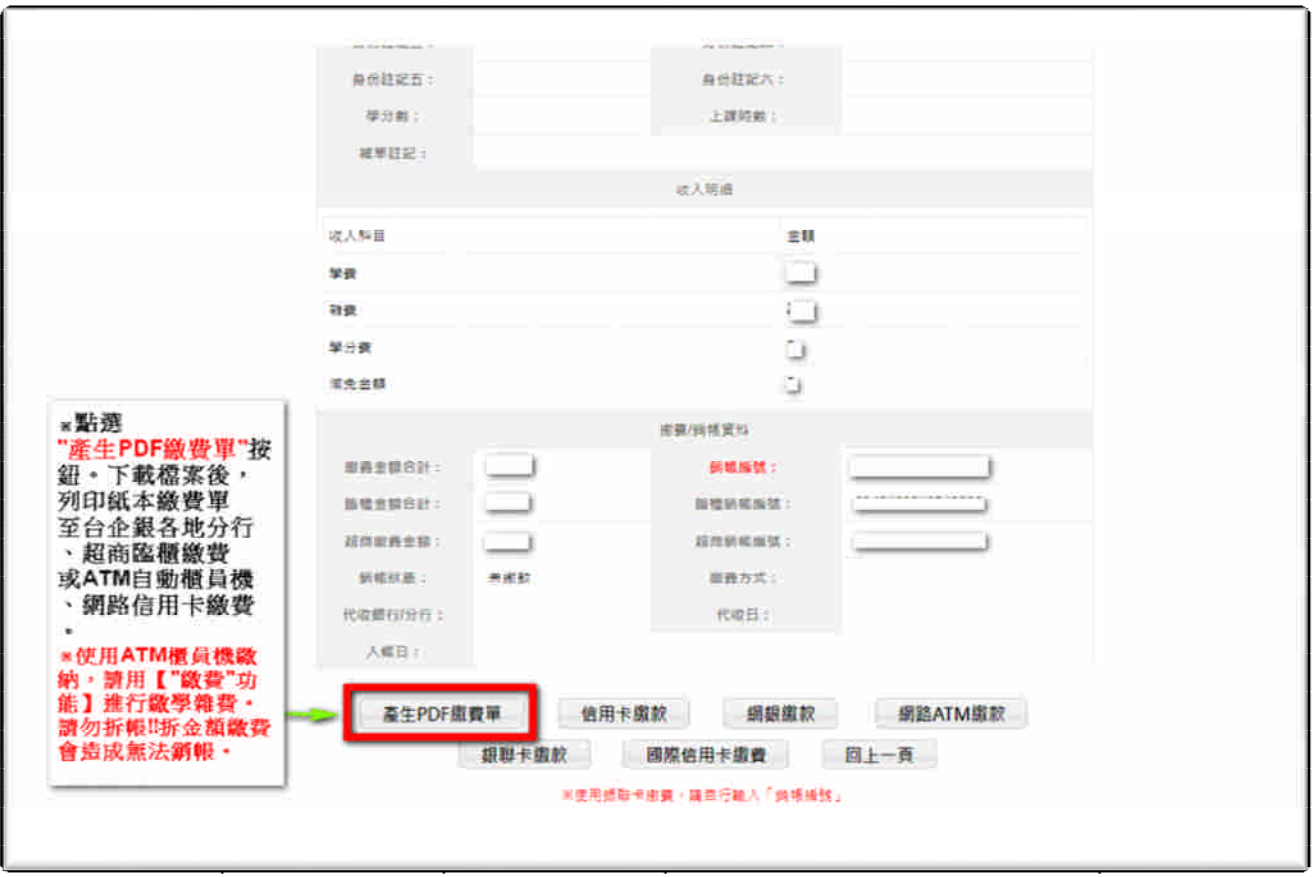

### 二、學雜費繳款方式:

1.銀行臨櫃繳款:需持(紙本)繳費單至臺灣中小企業銀行各地分行臨櫃繳款。 2.便利超商繳款:需持(紙本)繳費單至7-11、全家、OK、萊爾富等超商繳款。 (※需另行自付超商處理費;繳費單上所列之應繳金額,不含超商手續費。)

●超商處理費(超商將另開立自付處理費收據):依繳費單下方顯示之超商繳款須自付(\$金 額)收取。

3.ATM 自動櫃員機(請用"繳費"功能,勿拆金額繳費,以免造成無法銷帳):

「使用ATM(金融卡)繳款者,得依繳費單所列應繳金額繳付,不受三萬元之限制」,需持各銀行 具跨行轉帳功能之金融卡至自動櫃員機繳費,繳款流程如下:

(※繳費後,請自行留存繳款證明備查)

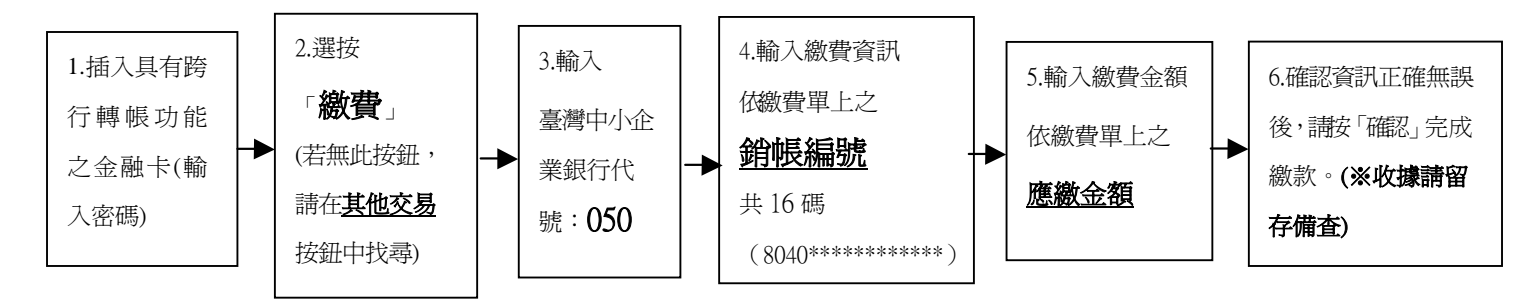

4.網路 ATM(e-ATM):可使用各銀行具跨行轉帳功能之金融卡及讀卡機設備(或手機銀行 APP)繳款。

方式同 ATM 自動櫃員機;輸入繳費單上之應繳金額與銷帳編號。(勿拆金額繳費,以免造成無 法銷帳)

5.台灣 PAY 支付:手機打開台灣 PAY 之 APP,掃碼繳費單右下方之台灣 PAY 繳費 QR Code 繳 費。

6.網路信用卡繳款:請至臺灣企銀學雜費代收服務網→點選信用卡繳費

→點選網頁下方確認已被告知個資

→輸入繳費單上之銷帳編號、持卡人資訊→繳費。

(※若使用中國信託 i 繳費平台的網路信用卡繳款:國立宜蘭大學(台灣企銀學雜費)

學校代號是:**8814602412**)

- 三、繳費情形查詢:(※若網址書面出現亂碼,請按重新整理即可。)
	- 1. 查詢網址: https://newsch.tbb.com.tw/cpb1/BillQuery.aspx

https://property.niu.edu.tw/p/412-1005-802.php

※輸入繳費單上之銷帳編號可查詢繳費情形

- 2.查詢時程(除使用網路信用卡及便利超商繳費外,其餘繳費方式皆為當日入帳): ※網路信用卡繳費、超商繳費:繳費成功 3 個營業日後。
- 3.列印當學期繳費收據:登入台企銀學雜費代收服務網重複列印繳費單步驟 1~步驟 3 流程, 當完成繳費且狀態顯示"已銷帳"後,即可列印當學期的學雜費繳費收據。 (※網路信用卡、超商繳費雖查詢已繳費完成,但仍需等待狀態顯示"已銷帳"後,才能列印收據) (※若繳費收據需另加蓋學校證明章,請持學生證至行政大樓 2 樓出納組辦理)
- 四、以上其他未盡事宜可詳學校出納組網站→學雜費繳費資訊

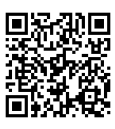